我们现在大多数工作都需要使用电脑,掌握简单的电脑知识,可以更好的提高操作 效率,熟能生巧是没错,但还有一个方法就是使用**快捷键**。

**办公室文员必备技能知识;基本要求**:

打字快,会office办公软件(word文档,excel表格,ppt演示文稿)最好会点PS基 础作图,现在可能还需要简单的视频剪辑(推荐剪映)

**下方点个关注,后期一个一个分享:今天分享快捷键**

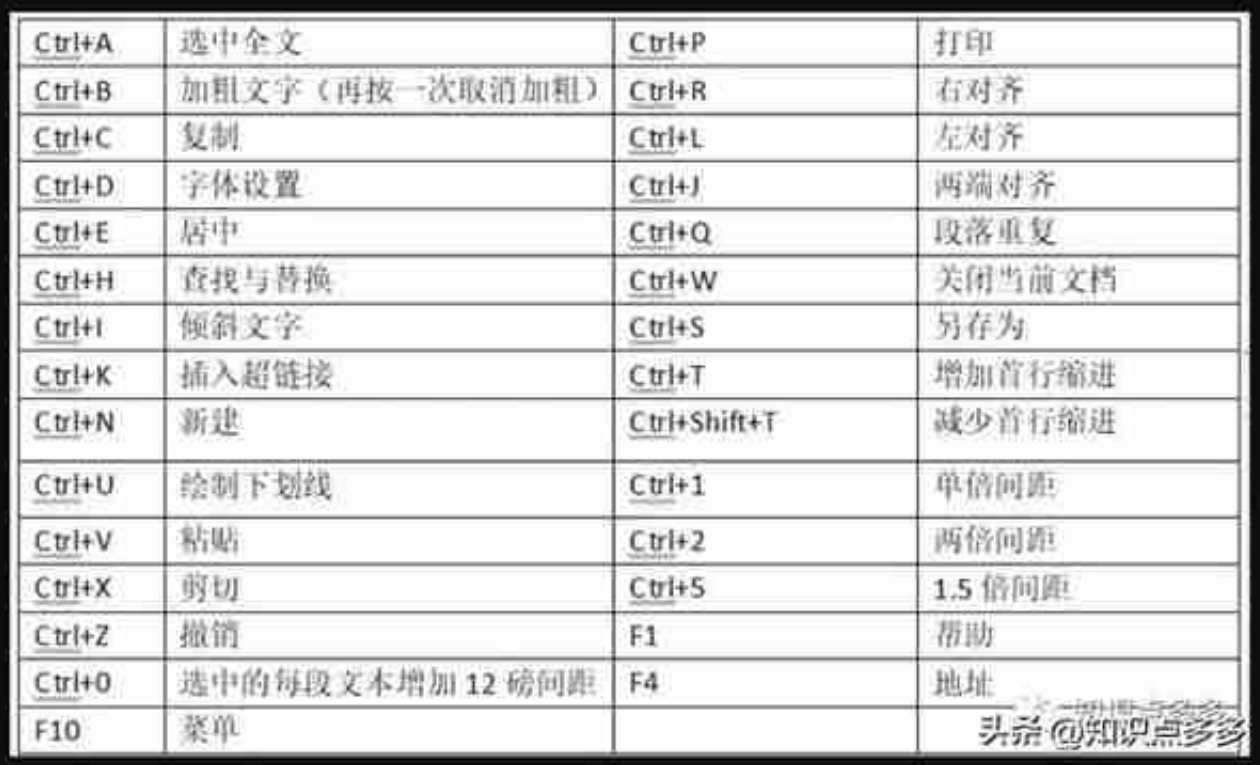

**(三)F1~D12常用快捷键**

F1 :帮助

F2 :文件重命名,快捷键

F3 :查找文件

F4:重复上一步操作

F5 :刷新

## CTRL+F5:强制刷新

## F8 :开机进入安全模式

Alt + F4 : 在桌面按一键关机 ( Alt + F4, Enter键 )

F12 :另存为

**(四)文件打印、删除、恢复快捷键**

Ctrl + P :打印文件

Delete :删除文件

按Ctrl + Z:一键恢复回删除的文件(从回收站中)

按Shift+Detete:永久彻底删除文件,**不可恢复**!

**(五)输入法常用快捷键**

Ctrl + shift : 切换输入法

Shift :切换中英文输入

Ctrl+空格键:中英文输入法切换

Capslock :切换大小写

**(六)页面浏览**

Esc :误点网址,按它可以停止网页打开

Ctrl + Tab : 切换网页标签

Pagedown: 向下翻页

Pageup:向上翻页

Ctrl+W:关闭当前网页窗口

Ctrl+Shift + T :一键重新恢复Ctrl+W关闭的网页

**(七)快速输入**

Ctrl +;:在Excel中输入今天日期

按下Insert 切换:输入字覆盖原来的字

**(八)其它**

Ctrl + Alt + 箭头 :颠倒(恢复)桌面

Ctrl +鼠标滚轮 :在快速放大/缩小页面

注意:Ctrl+S:保存

Ctrl + Shift + Esc:直接打开任务管理器;

Alt+ 回车 :查看文件属性

Alt+双击文件 :查看文件属性

CtrI+N: 新建一个空文档

CtrI+Shift+N: 新建一个文件夹

Ctrl + O :打开"打开"对话框 。

Ctrl + Alt + Del:打开 Windows 安全选项菜单,包括锁定、注销、切换用户、更改密码、启动任务管理器等;